## Canvas App

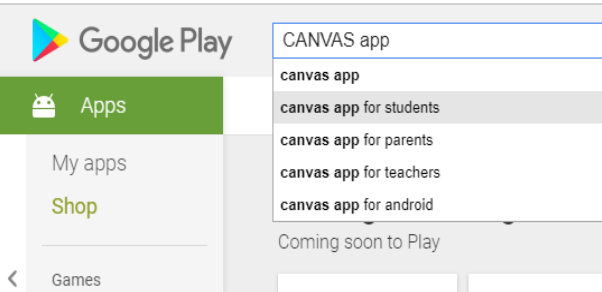

Click phones App store and search for CANVAS app, there is one for students and parents to be able to track and observe progress on Canvas.

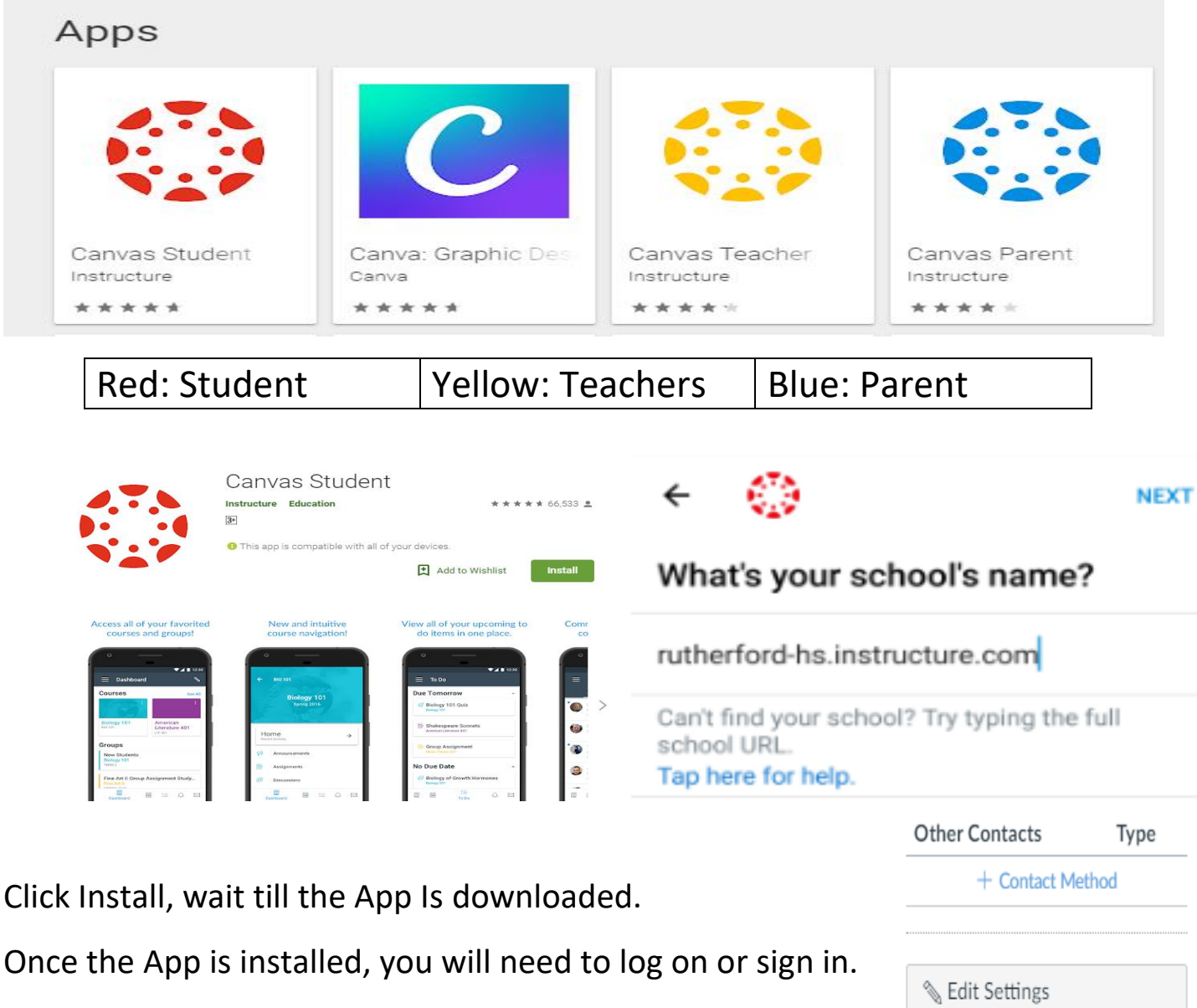

 $\downarrow$ , Download Submissions

 $\downarrow$  Download Course Content

**ABPair with Observer** 

Then this will deliver you to the department log-in. Sign in as normal with your department email and password. For new users (Parents), have student supply you with observer code from their Canvas profile found in settings.